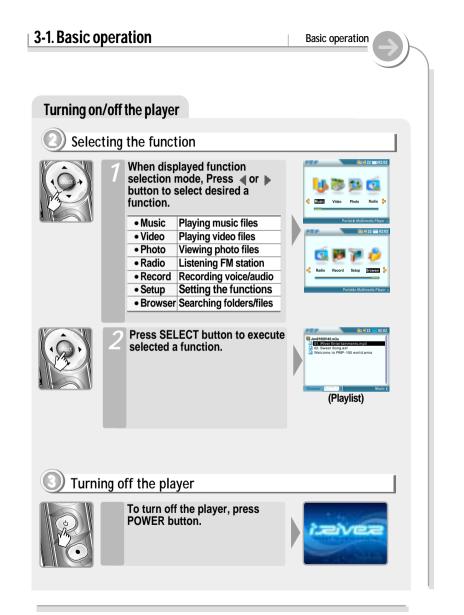

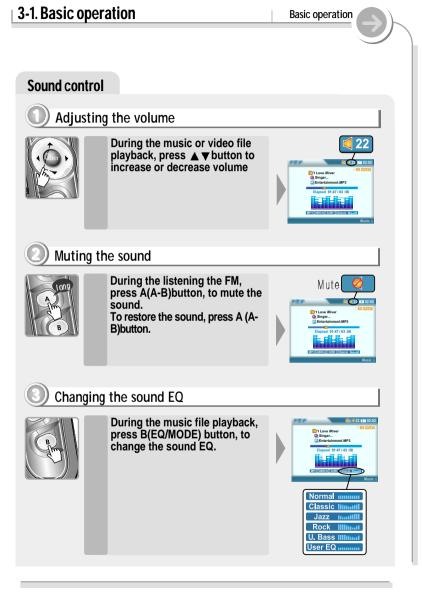

## 3-2. Playing music files

Basic operation

#### Playing music files

#### Basic playback

- Pho-
- Press the POWER button to turn on. Function selection screen is displayed.
- Press the SELECT button to select "MUSIC" by using the ◀ ▶ button.
- The final saved playlist or the playlist played at last is displayed.
- You can select Browser or Playlist by turns by pressing the B button.
- The playable files with the selected program is only displayed.

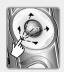

Press the SELECT button after selecting a music file to play by using the ◀▲▼▶ button.

Press  $\blacktriangleright$  button to enter into the folder.

Press button to go the upper folder.

If select Folder, all files and sub folder in the folder are selected.

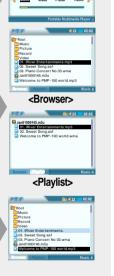

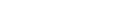

#### **Playing music files**

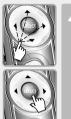

- 4 Press the SELECT button to add files to keep playing by using the ◀▲▼▶ button.
  - If select the selected file again, the selection is released. You can only select files in the

same folder.

If select another folder, the previous selected file is released.

Press the SELECT button after selecting "Select All" on the pop-up menu to select all files in the folder.

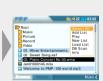

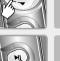

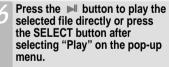

The selected files add to Playlist and start playback.

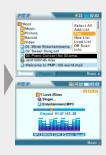

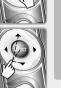

3-2. Playing music files

#### Basic operation

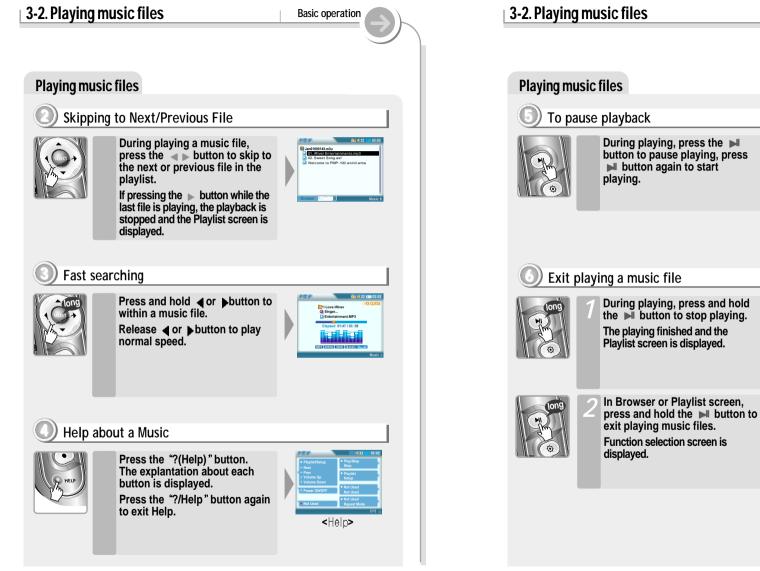

Playlist

Basic operation

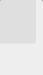

Function selection

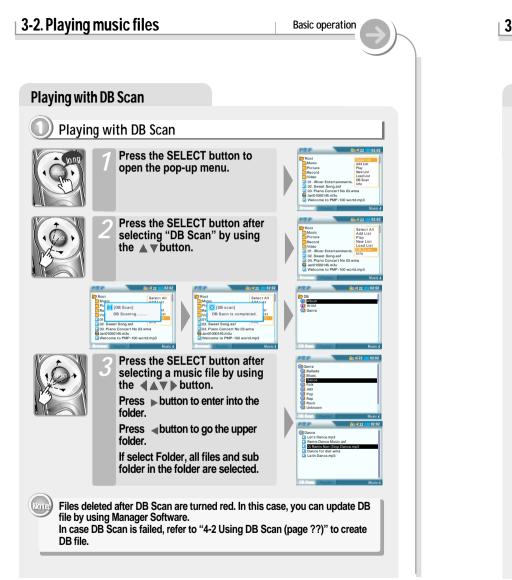

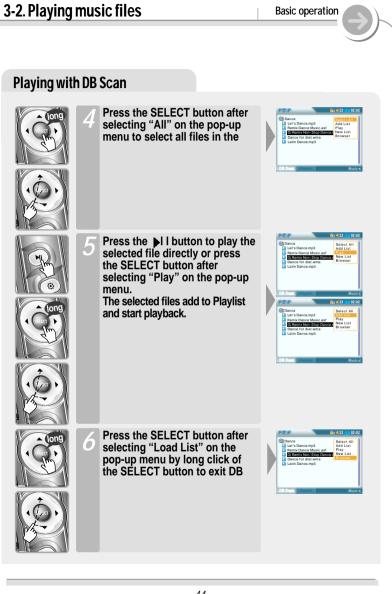

#### 3-3. Playing video files Basic operation Playing a video file Playing a video file directly Press the POWER button to turn on. Function selection screen is displayed. Press the SELECT button to select Video Mode by using the ▲ ▶ button. The final saved playlist or the playlist played at last is displayed. You can select Browser or Playlist by turns by pressing the B button. The playable files with the selected program is only displayed. 10145.m3u.m3u ne to PMP-100 world.avi <Browser> an01000145 m3u <Plavlist> Press the SELECT button after selecting a motion picture file to play by using the $\mathbf{4} \mathbf{A} \mathbf{\nabla} \mathbf{b}$ button. Press button to enter into the folder. Press < button to go the upper folder. If select Folder, all files and sub folder in the folder are selected. 45

#### 3-3. Playing video files

#### Playing a video file

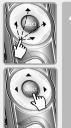

- Press the SELECT button to add files to keep playing by using the ◀▲▼▶ button.
  - If select the selected file again, the selection is released.

You can only select files in the same folder.

If select another folder, the previous selected file is released.

Press the SELECT button after selecting "Select All" on the pop-up menu to select all files in the folder.

|                             | <b>d</b> 22 <b>m</b> 02:02 |
|-----------------------------|----------------------------|
| THE COLOR                   |                            |
| 27 Root                     | Select All                 |
| Music                       | Add List<br>Play           |
| Picture .                   | New List                   |
| Record                      | Load List                  |
| 🔁 Video                     | DB Scan                    |
| 🚺 01. Take out! iriver.avi  | Info                       |
| 02. Let's Dance.asf         |                            |
| 🖸 03. iRiver Entertainments | .Divx                      |
| 😂 Jan01000145.m3u.m3u       |                            |
| Welcome to PMP 100 wo       | utid avi                   |

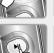

Press the button to play the selected file directly or press the SELECT button after selecting "Play" on the pop-up menu.

The selected files add to Playlist and start playback.

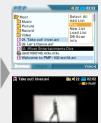

Elapsed 00:01:29 : 00:05:23

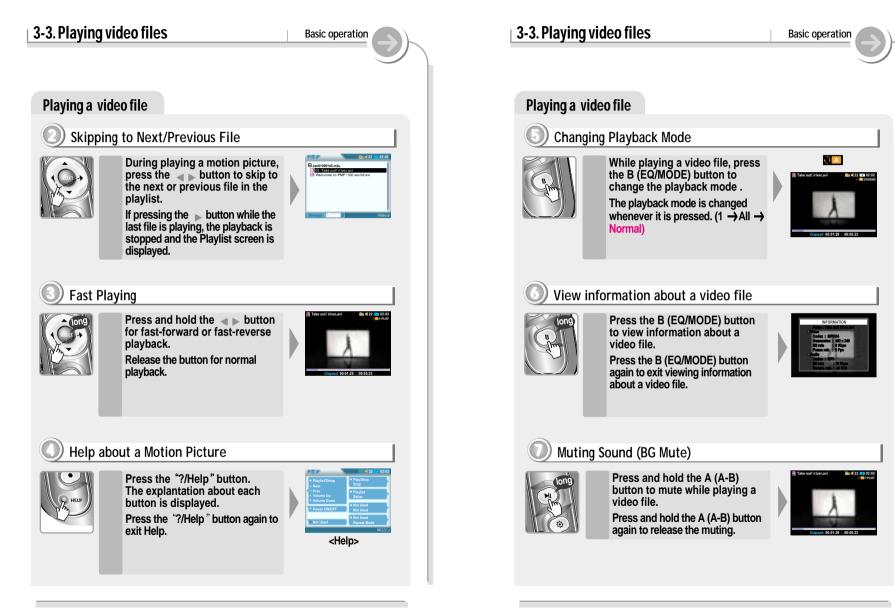

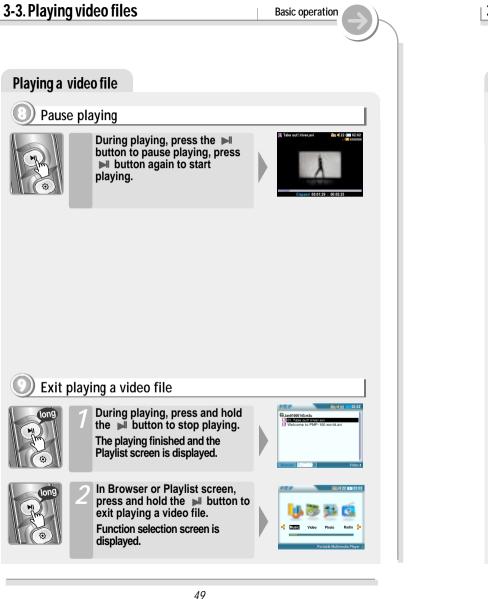

#### **Viewing photo files**

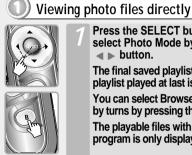

- Press the SELECT button to select Photo Mode by using the ▲ ▶ button.
- The final saved playlist or the playlist played at last is displayed.

You can select Browser or Playlist by turns by pressing the B button.

The playable files with the selected program is only displayed.

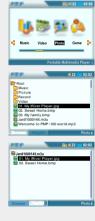

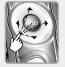

Press the SELECT button after selecting picture file to view by using the **AV** button.

Press button to enter into the folder.

Press button to go the upper folder.

If select Folder, all files and sub folder in the folder are selected.

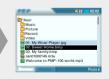

## 3-4. Viewing photo files

Basic operation

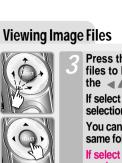

Press the SELECT button to add files to keep viewing by using the **A v** button.

If select the selected file again, the selection is released.

You can only select files in the same folder.

If select another folder, the previous selected file is released.

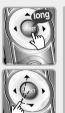

Press the SELECT button after selecting "Select All" on the pop-up menu to select all files in the folder.

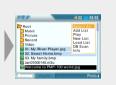

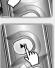

Press the M button to play the selected file directly or press the SELECT button after selecting "Play" on the pop-up menu.

The selected files add to Playlist and start playback.

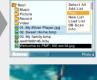

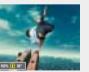

# **Viewing photo files**

3-4. Viewing photo files

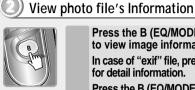

Press the B (EQ/MODE) button to view image information. In case of "exif" file, press it again for detail information.

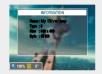

Basic operation

Press the B (EQ/MODE) button again to exit viewing image information.

#### Skipping to next/previous file

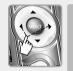

During playing picture, press the < button to skip to the next or previous file in the playlist.

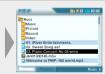

If pressing the button while the last file is playing, the playback is stopped and the Playlist screen is displayed.

#### Zooming a picture

mode.

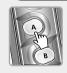

Press the A button to enlarge the picture by 2/4/8/1 times.

Press the **AV** button to move zoom point at Zoom

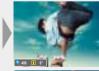

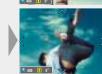

## 3-4. Viewing photo files

Basic operation

#### **Viewing photo files**

#### Sooming with zoom point

B

Press the B button to use zoom mode.

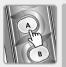

Press the A button to enlarge the image centering around zoom point. The scale ratio is 2/ 4/ 8/ 1 times

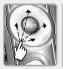

Press the **AV** button to move the zoom point at the zoom mode.

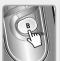

Press the B button to exit zoom mode.

Zoom cursor is disappeared and the original image is played.

## Help about photo viewing

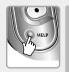

Press the ?(Help) button. The explantation about each button is displayed. Press the '?(Help) button again to exit Help.

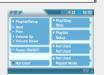

#### 3-4. Viewing photo files

#### Basic operation

#### **Viewing photo files**

#### Exit viewing photo files

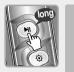

Press and hold the button to stop playback while image file is playing. Playlist screen is displayed.

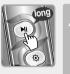

Press and hold the ►I button again. Image viewing exit and function selection screen is displayed.

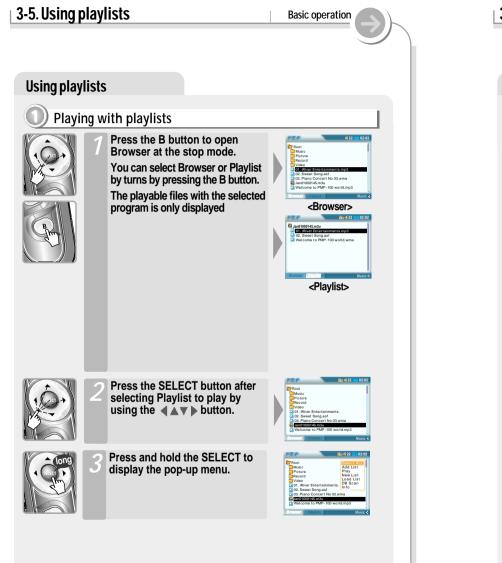

| 3-5. Using play | lists                                                                                                    | Basic operation                                                                                                    |
|-----------------|----------------------------------------------------------------------------------------------------|----------------------------------------------------------------------------------------------------|
| Using Playlists |                                                                                                    |                                                                                                    |
| 4               | Press the SELECT button after<br>selecting "Open List" by using<br>the ▲▼button.<br>Files in the Playlist is displayed                                                                        | Proci Sider 1 all   Proci Sider 1 all   Proci Sider 1 all   Proci Sider 1 all   Proci Sider 1 all   Proci Sider 1 all   Proci Sider 1 all   Proci Sider 1 all   Proci Sider 1 all   Proci Sider 1 all |
| 5               | Press the B button to select<br>"Playlist" screen.<br>Confirm the Playlist.                                                                                                    | Cond 22 (22)                                                                                                    |
|                 | Press the ▶I I button to play the<br>selected file directly or press<br>the SELECT button after<br>selecting "Play" on the pop-up<br>menu.<br>The selected files play in<br>sequential order. |                                                                                                    |